# **TP1 : Fonctions de base et références**

#### **Objectifs**

Le but de ce TP est de permettre à l'étudiant d'utiliser les fonctions de base et les différents types de référence.

2022/2023

#### **Déroulement**

Nous vous proposons de mettre en place les activités du TP1 selon les étapes suivantes :

- Lancez le tableur Excel.
- Saisir les informations de chaque exercice sur une feuille de calcul
- Renommer chaque feuille

# **Exercice 1**

1. Saisir les informations suivantes sur votre feuille 1 de calcul.

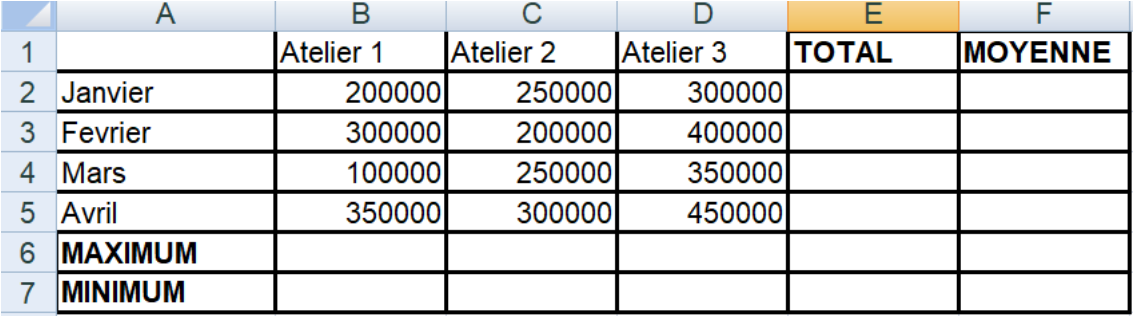

- 1. Tapez la formule qui permet de calculer le total des revenus de chaque atelier.
- 2. Tapez la formule qui permet de calculer la moyenne des revenus de chaque atelier.
- 3. Taper la formule qui pemet d'afficher le plus grand revenu par mois.
- 4. Taper la formule qui permet d'afficher le plus petit revenu par mois

# **Exercice 2**

1. Saisir les informations suivantes sur votre feuille 2 de calcul.

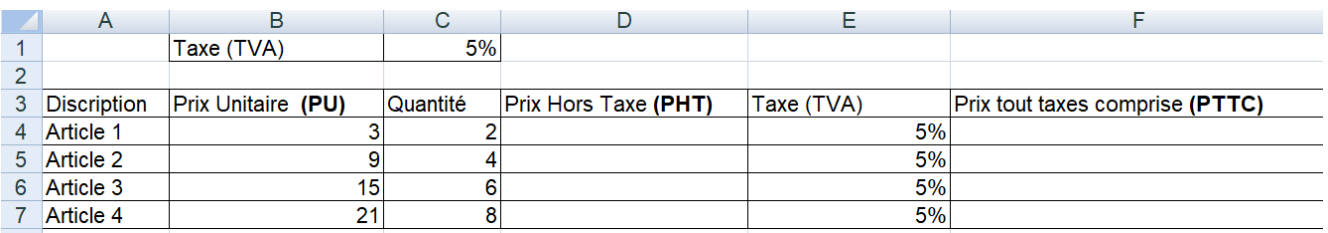

- 2. Calculer PHT et PTTC.
- 3. Supprimer la colonne Taxe.
- 4. En utilisant la poignée de recopie, calculer PTTC. Que remarquez- vous a propos de cette question? Corriger la formule.

# **Exercice 3**

1. Saisir les informations suivantes sur votre feuille 3 de calcul.

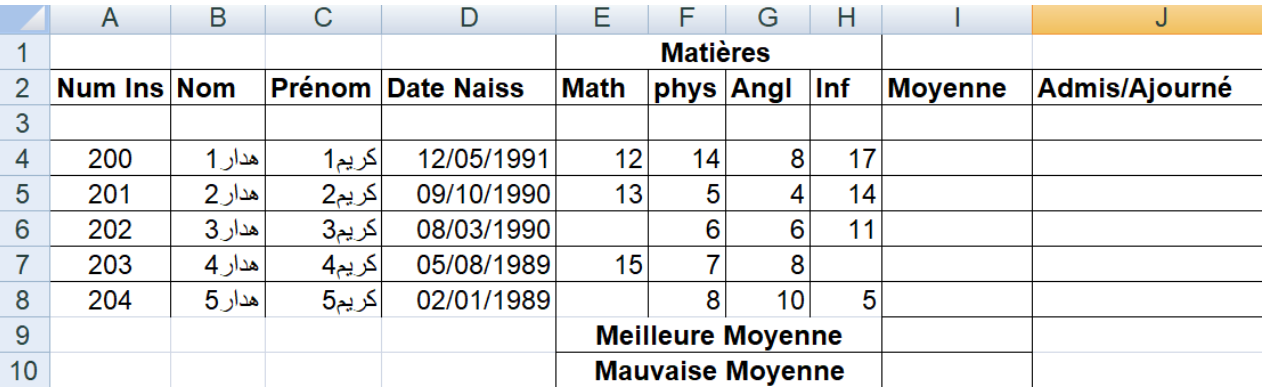

- 2. Calculer la Moyenne de chaque élève.
- 3. Insérer le coefficient de chaque matière :

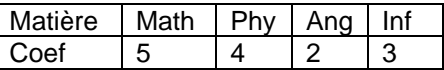

- 4. Recalculer la moyenne.
- 5. Taper les formules qui permettent d'afficher la meilleure et la mauvaise moyenne.
- 6. Taper la formule qui permet d'afficher la mention.
- 7. Quelle est la formule qui permet de calculer le nombre des élèves qui ont passé l'examen de Math.
- 8. Quelle est la formule qui permet de calculer le nombre des élèves qui n'ont pas passé l'examen d' Inf.

#### **Exercice 4**

1. Saisir les informations suivantes sur votre feuille 4 de calcul :

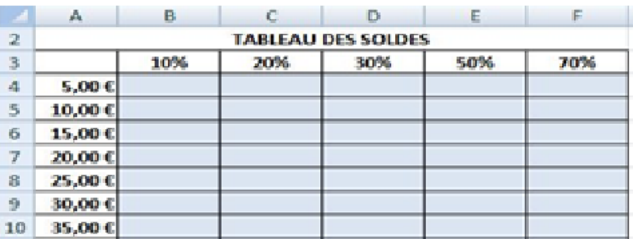

- 2. Taper la formule, à insérer dans les cellules bleues, et qui va vous permettre d'utiliser la poignée de recopie sur tout le tableau, colonne par colonne.
- 3. Quelle est la formule à insérer pour compléter le tableau ligne par ligne.

#### **Exercice 5**

Une entreprise décide de donner à ses vendeurs une prime de 200 € pour un chiffre d'affaires inférieur à 2 000 € et de 300 € au-delà.

1. Saisir les informations suivantes sur votre feuille 5 de calcul :

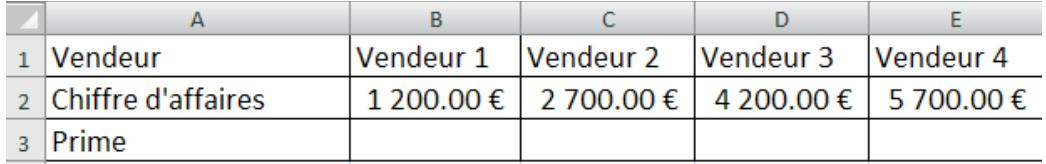

2. Taper la formule qui permet de calculer la Prime de chaque vendeur.

**Bon travail !**